## **Vorteile:**

- Einfache und schnelle Suche
- Kurze Eingaben / Wenige **Mausklicks**
- Jederzeit Zugriff von überall
- Echtzeit-Infos im Katalog
- Infos über aktuelle Angebote der Bibliothek (Veranstaltungen, Neuerwerbungen)
- Mobile Version
- Die Benutzung ist kostenlos!

# **So geht´s:**

- 1. Die WebOPAC-Adresse im Browser aufrufen
- 2. Suchbegriff eingeben
- 3. Auf Suchen klicken
- 4. Nach Belieben weiterstöbern

# Adresse / Kontakt:

### **Stadtbücherei Dornhan:** Marktplatz 8

72175 Dornhan Tel.: 07455 9381-70 Buecherei.dornhan@gmx.de

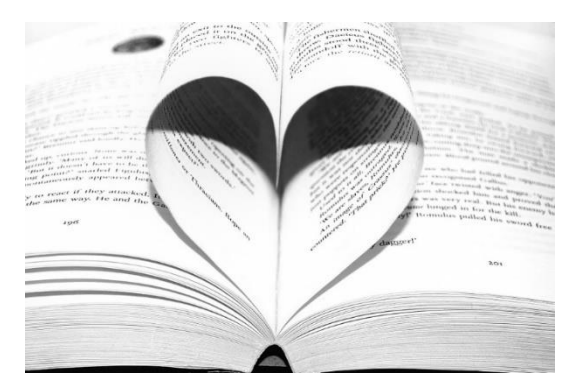

## Öffnungszeiten:

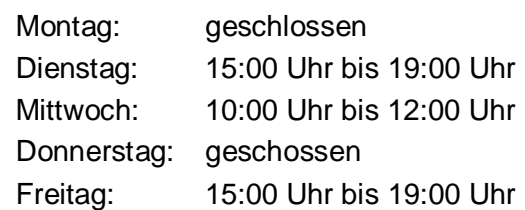

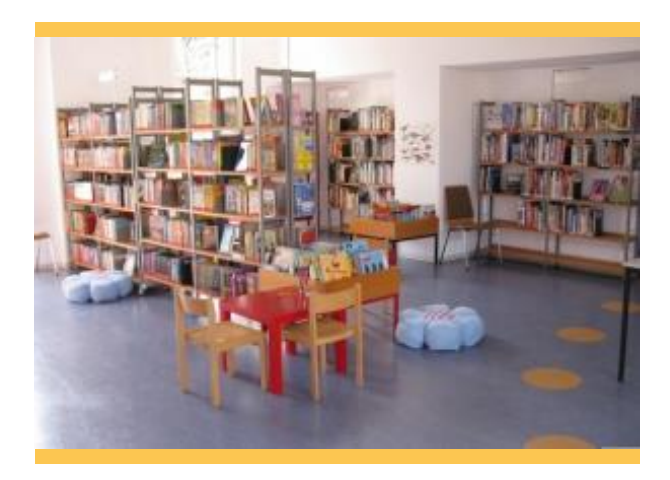

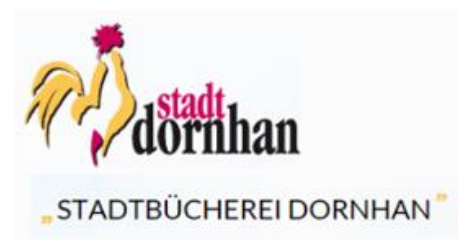

# **Unser neuer Online-Katalog: Viele neue Möglichkeiten für Sie!**

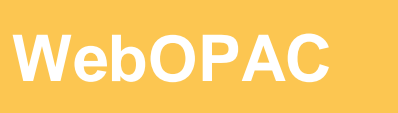

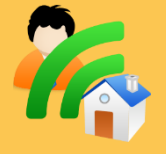

webopac.winbiap.de/dornhan

# **Tipp:**

Weniger ist mehr! In der "einfachen Suche" können Sie zunächst mit kurzen (Teil-) Eingaben die schnellsten Ergebnisse erzielen. Mit der Filterfunktion lassen sich die Suchergebnisse immer weiter eingrenzen.

Haben Sie noch Fragen zu unserem weitere seiner Funktionen kennenlernen?

**Ihr Stadtbüchereiteam**

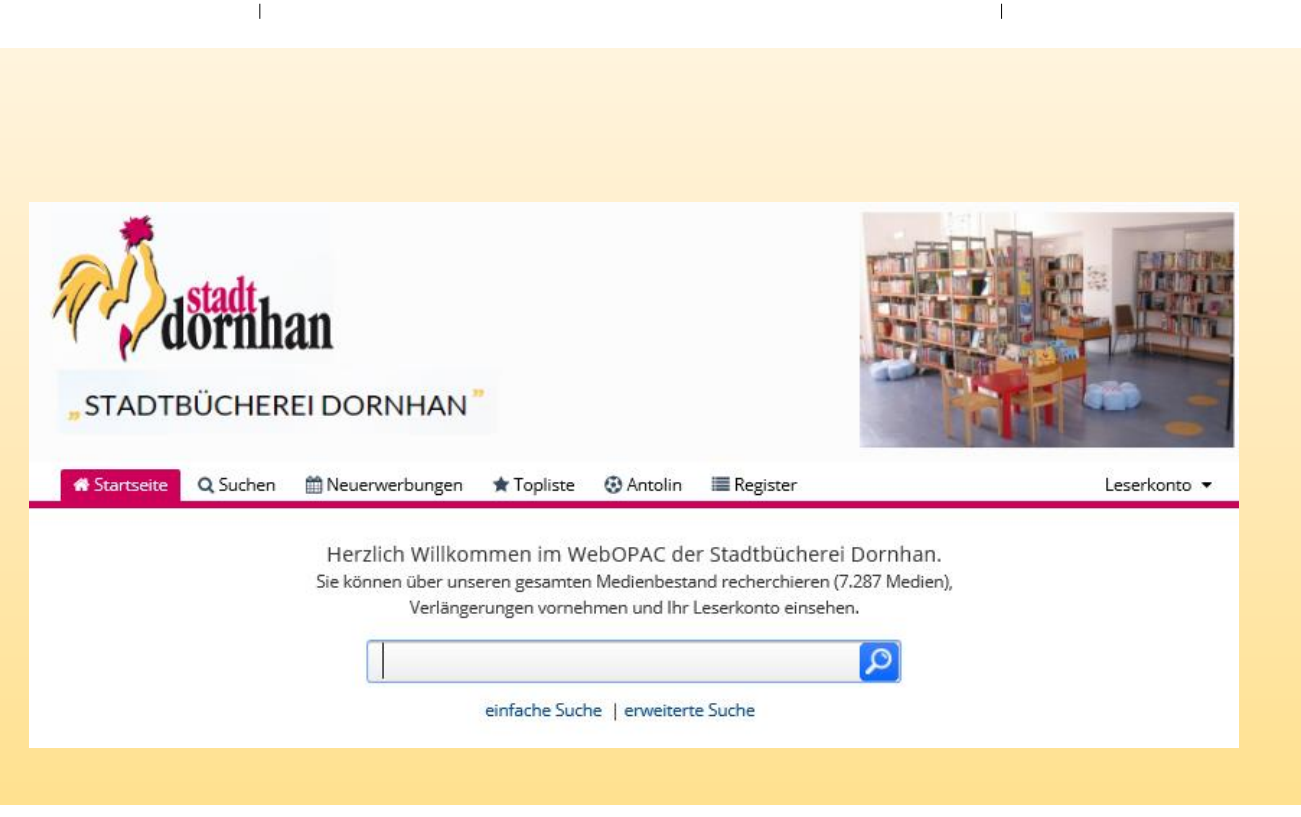

### **Viele neue Möglichkeiten für Sie!**

Unser neuer WebOPAC stellt den Medienkatalog der Stadtbücherei Dornhan im Internet zur Verfügung. Ab sofort können Sie von zu Hause aus die folgenden Tätigkeiten ausführen:

### **Suche:**

- Sie können den gesamten Medienbestand einsehen und durchsuchen. Ihre Suchergebnisse können Sie speichern, drucken oder weiterleiten.
- Sie erkennen sofort, ob ein Medium entliehen oder verfügbar ist.
- Zu allen Medien finden Sie Details und Beschreibungen mit Titelbild.
- Sehen Sie sich unsere Neuerwerbungen und Toplisten an.

### **Leserkonto:**

- In Ihrem persönlichen Leserkonto können Sie Ausleihfristen verlängern, Medien auf die Merkliste setzen oder vorbestellen und Ihr Gebührenkonto einsehen.
- Lassen Sie sich benachrichtigen, wenn Ihre Vorbestellung eingetroffen ist, und an das Ende Ihrer Leihfristen erinnern.
- Stöbern Sie in den aktuellen Neuerwerbungen und Toplisten.

#### **Für Unterwegs:**

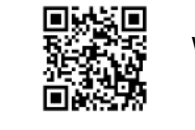

WebOPAC Mobile

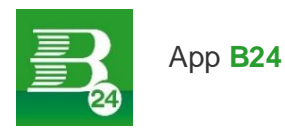

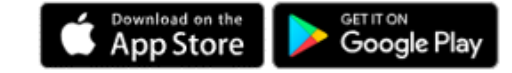